## **คู่มือการใช้งาน**

บทเรียนอิเล็กทรอนิกส์ มาตรฐาน EPUB3 สำหรับเด็กที่มีความบกพร่องทางการเรียนรู้ เรื่อง การรักษาดุลยภาพของอุณหภูมิในร่างกาย ชั้นมัธยมศึกษาปีที่ 4 สามารถทำได้ 3 วิธี ได้แก่

1. โปรแกรม Reachbook

1.1 เปิดแอพพลิเคชั่น Reachbook

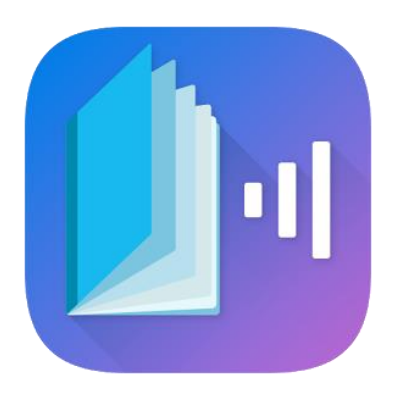

**ภาพที่ ข.1** สัญลักษณ์โปรแกรม

1.2 โหลดหนังสือจาก Google ไดร์ฟ

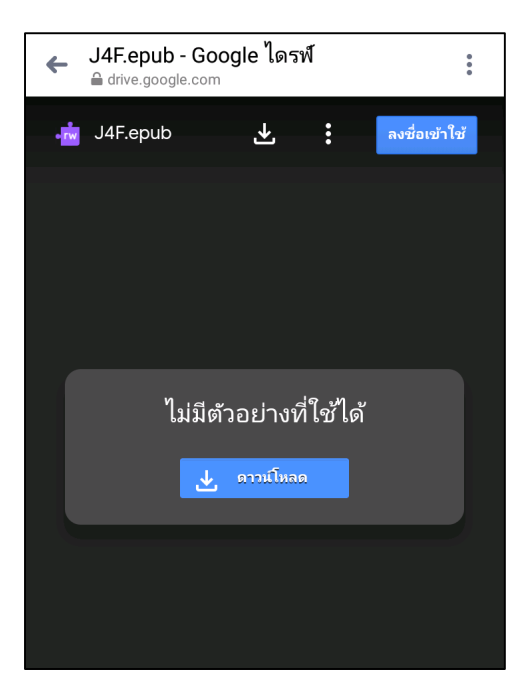

**ภาพที่ ข.2** หน้าโหลดหนังสือ

## 1.3 เลือกหนังสือที่โหลดมา

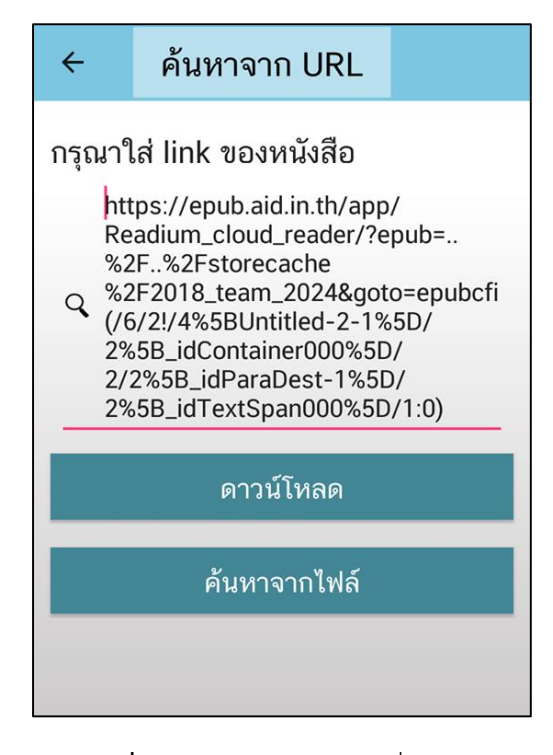

**ภาพที่ ข.3** หน้าเลือกหนังสือที่โหลดมา

1.4 กดเลือกหนังสือที่ต้องการอ่าน

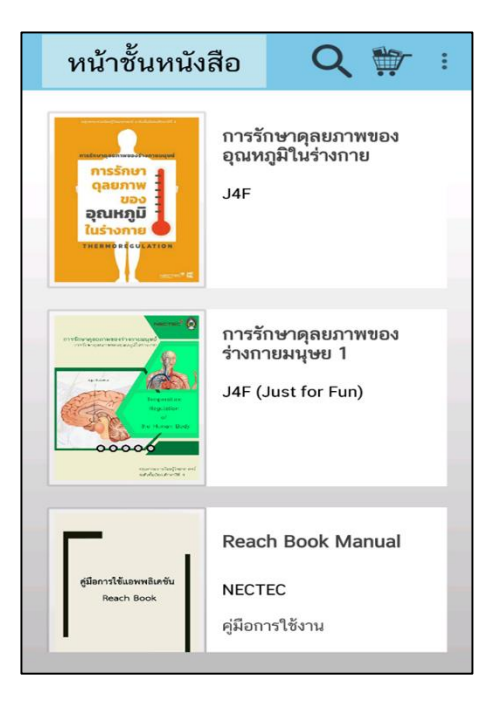

**ภาพที่ ข.4** หน้าชั้นหนังสือ

1.5 เมื่อดาวน์โหลดเสร็จแล้ว ก็สามารถกดเครื่องหมายเล่นได้เลย

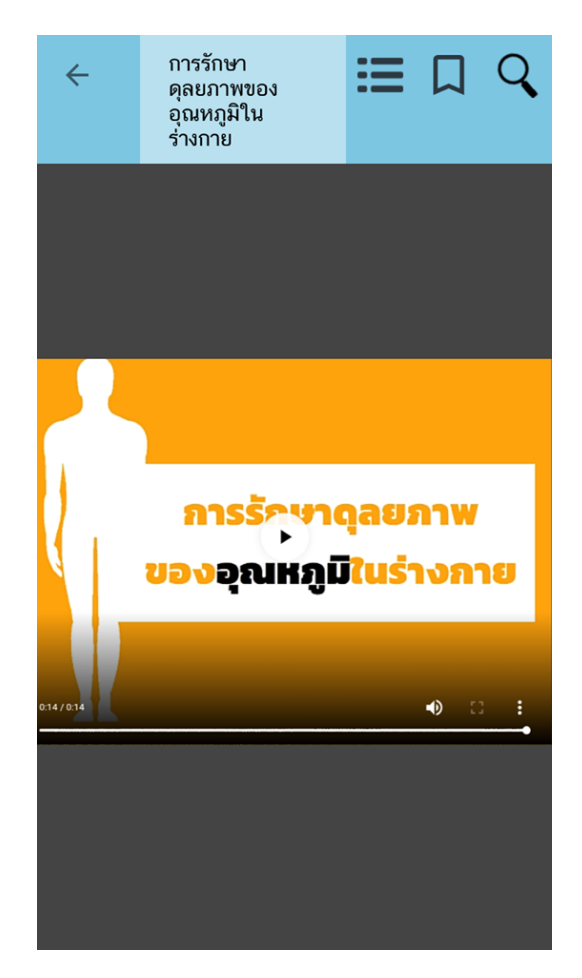

**ภาพที่ ข.5** หน้าหนังสือ

2. โปรแกรม iBooks

2.1 ดาวน์โหลดโปรแกรม iBooks สำหรับ Mac, iPhone, iPad

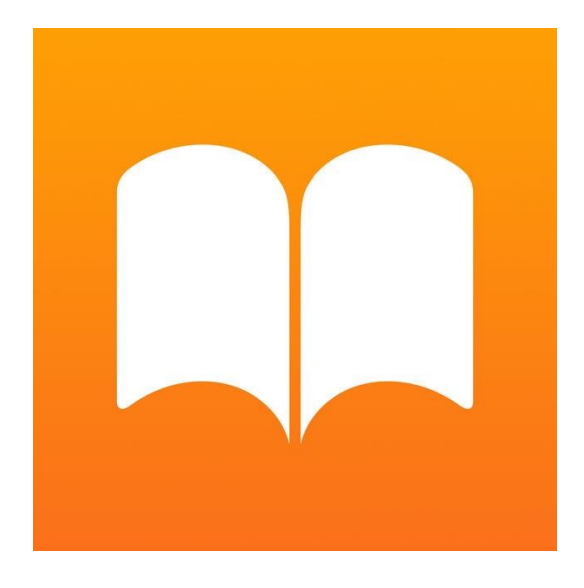

**ภาพที่ ข.6** สัญลักษณ์โปรแกรม

2.2 โหลดหนังสือจาก Google ไดร์ฟ

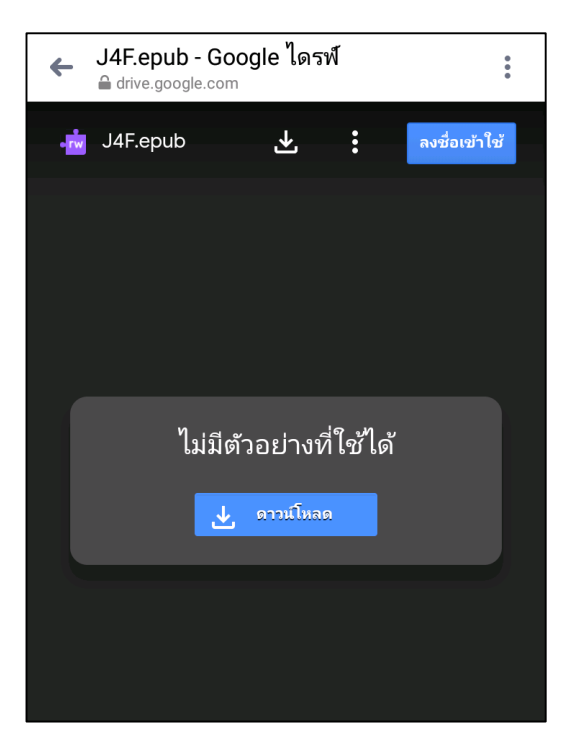

**ภาพที่ ข.7** หน้าโหลดหนังสือ

## 2.3 เลือกเปิดใน iBooks

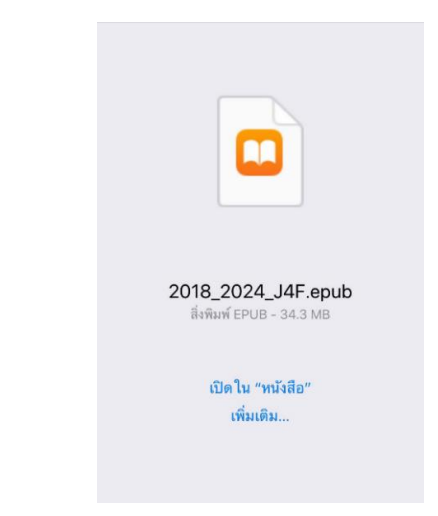

**ภาพที่ ข.8** หน้าเลือกเปิดใน iBooks

2.4 หนังสือขึ้นมาอยู่บนชั้นหนังสือ คลิกที่เล่มหนังสือเพื่ออ่านได้เลย

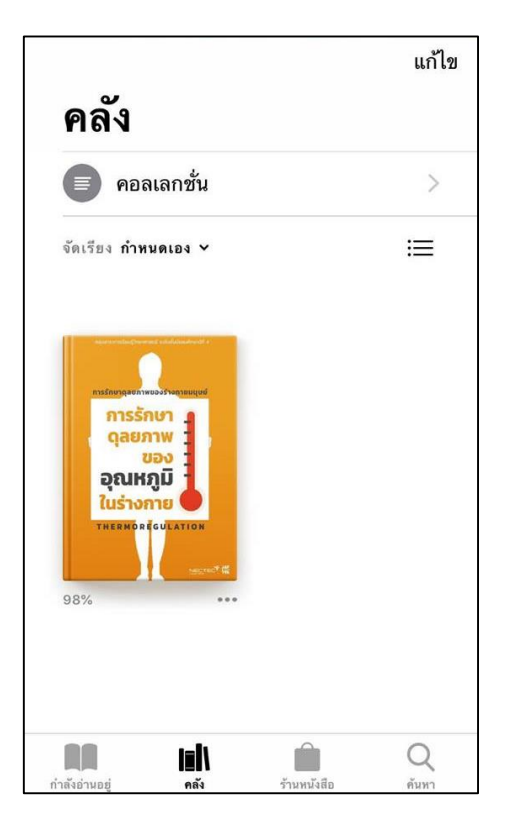

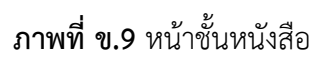

2.5 คลิกที่เล่มหนังสือเพื่อเปิดอ่าน

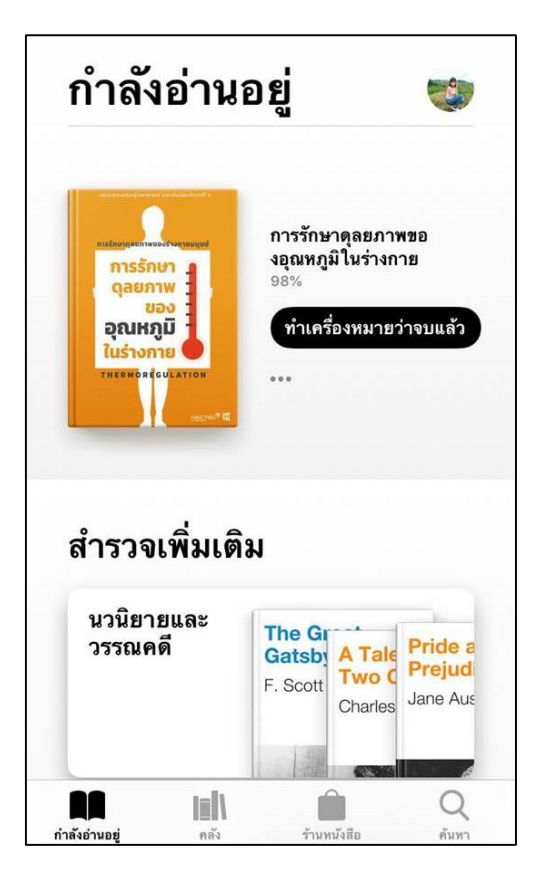

**ภาพที่ ข.10** หน้าหนังสือที่เลือกอ่าน

- 3. โปรแกรม Readium
	- 3.1 ดาวน์โหลดโปรแกรม Readium สำหรับอ่านผ่านเว็บบราวเซอร์ เช่น Google Chrome

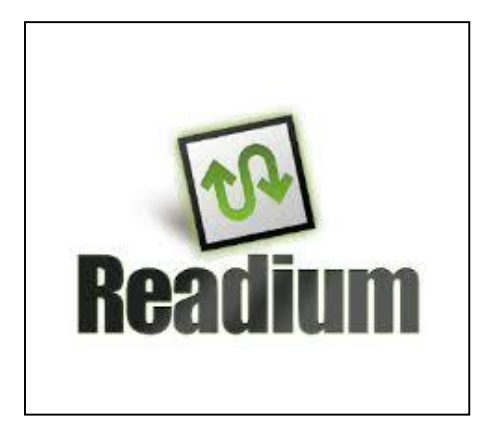

**ภาพที่ ข.11** สัญลักษณ์โปรแกรม

3.2 คลิกปุ่ม เพิ่มใน chrome เพื่อติดตั้ง

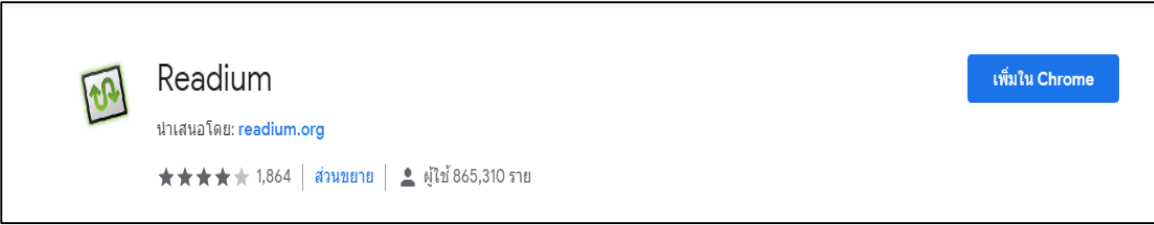

**ภาพที่ ข.12** คลิกปุ่ม เพิ่มใน chrome เพื่อติดตั้ง

3.3 คลิก โหลดหนังสือชื่อไฟล์ที่ต้องการอ่าน

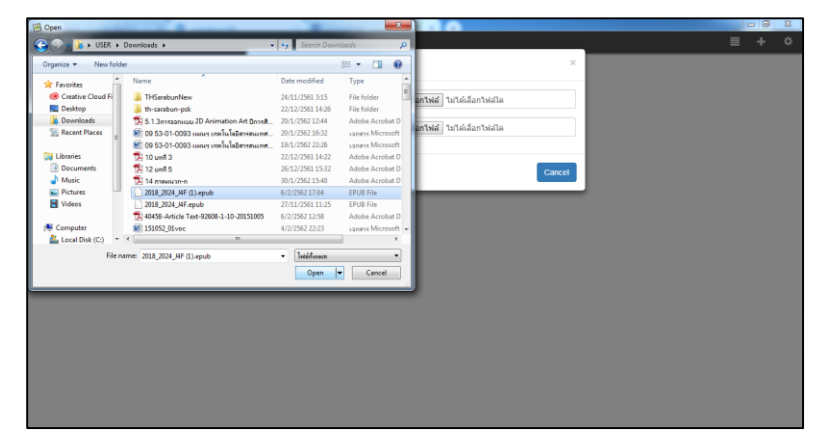

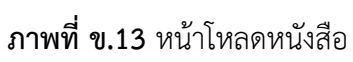

3.4 คลิก หนังสือชื่อไฟล์ที่ต้องการอ่าน

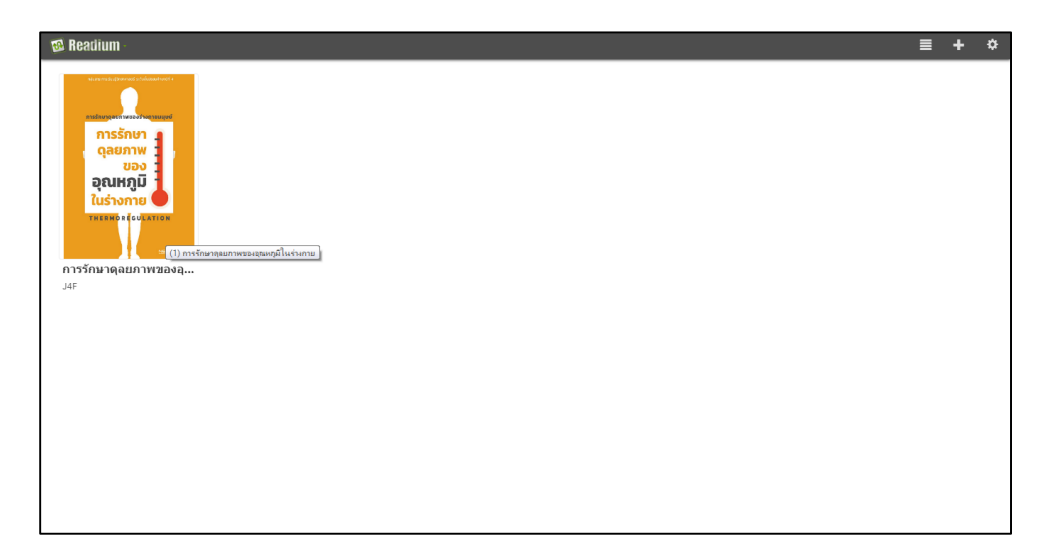

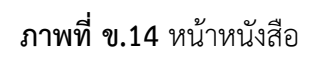